## **zanna Documentation**

*Release latest*

**May 21, 2021**

## **Contents**

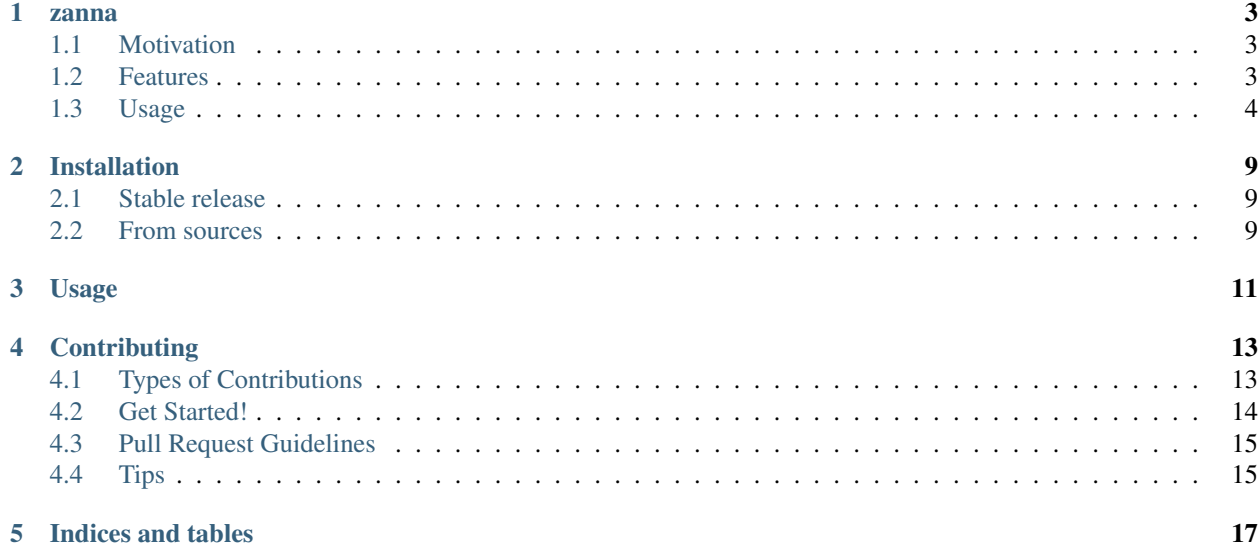

Contents:

## CHAPTER<sup>1</sup>

#### zanna

<span id="page-6-0"></span>Simple Dependency Injection library. Supports python 3.5+ and makes full use of the typing annotations. The design is pythonic but inspired by Guice in many aspects.

- Free software: BSD license
- Documentation: [https://zanna.readthedocs.io.](https://zanna.readthedocs.io)

## <span id="page-6-1"></span>**1.1 Motivation**

Zanna is meant to be a modern (3.5+), well maintained injection library for Python.

## <span id="page-6-2"></span>**1.2 Features**

- Support for typing annotations
- Decorators are not mandatory: all the injection logic can be outside your modules
- Supports injection by name
- Instances can be bound directly, useful when testing (i.e. by override bindings with mocks)
- No autodiscover for performance reasons and to avoid running into annoying bugs

## <span id="page-7-0"></span>**1.3 Usage**

#### **1.3.1 Injecting by variable name**

The basic form of injection is performed by variable name. The injector expects a list of modules (any callable that takes a Binder as argument). You can get the bound instance by calling get\_instance

```
from zanna import Injector, Binder
def mymodule(binder: Binder) -> None:
   binder.bind_to("value", 3)
injector = Injector(mymodule)
assert injector.get_instance("value") == 3
```
Zanna will automatically inject the value into arguments with the same name:

```
from zanna import Injector, Binder
def mymodule(binder: Binder) -> None:
   binder.bind_to("value", 3)
class ValueConsumer:
   def __init (self, value):
       self.value = value
injector = Injector(mymodule)
assert injector.get_instance(ValueConsumer).value == 3
```
### **1.3.2 Injecting by type annotation**

Zanna also makes use of python typing annotations to find the right instance to inject.

```
from zanna import Injector, Binder
class ValueClass:
   def __init__(self, the_value: int):
       self.the_value = the_value
class ValueConsumer:
   def init (self, value class instance: ValueClass):
       self.value_class_instance = value_class_instance
def mymodule(binder: Binder) -> None:
   binder.bind_to("the_value", 3)
   binder.bind(ValueClass)
injector = Injector(mymodule)
assert injector.get_instance(ValueConsumer).value_class_instance.the_value == 3
```
### **1.3.3 Singleton or not singleton?**

Instances provided by the injector are always singletons, meaning that the \_\_init\_\_ method of the class will be called only the first time, and every subsequent call of get\_instance will return the same instance:

**from zanna import** Injector **class MyClass**: **pass** injector = Injector(**lambda** binder: binder.bind(MyClass)) **assert** injector.get\_instance(MyClass) **is** injector.get\_instance(MyClass)

#### **1.3.4 Use providers for more complex use cases**

Binder instances can be used to bind providers. A provider is any callable that takes any number of arguments and returns any type. The injector will try to inject all the necessary arguments. Providers can be bound explicitely or implicitely (in which case zanna will use the return annotation to bind by type).

```
from zanna import Injector, Binder
class AValueConsumer:
   def __init__(self, value: int):
       self.value = value
def explicit_provider(a_value: int) -> int:
   return a_value + 100
def implicit_provider(value_plus_100: int) -> AValueConsumer:
   return AValueConsumer(value_plus_100)
def mymodule(binder: Binder) -> None:
   binder.bind_to("a_value", 3)
   binder.bind_provider("value_plus_100", explicit_provider)
   binder.bind_provider(implicit_provider)
injector = Injector(mymodule)
assert injector.get_instance(AValueConsumer).value == 103
```
#### **1.3.5 Override existing bindings**

Bindings can be overridden. Overriding a non-existent binding will result in a ValueError being raised.

Override bindings is extremely useful when testing, as any part of your stack can be replaced with a mock.

```
from zanna import Injector, Binder
from unittest.mock import MagicMock
class ValueClass:
   def __init__(self):
       pass
    def retrieve_something(self):
       return ['some', 'thing']
class ValueConsumer:
   def __init__(self, value: ValueClass):
       self.value = value
def mymodule(binder: Binder) -> None:
```
(continues on next page)

#### (continued from previous page)

```
binder.bind(ValueClass)
injector = Injector(mymodule)
assert injector.get_instance(ValueConsumer).value.retrieve_something() == ['some',
˓→'thing']
def module_overriding_value_class(binder: Binder) -> None:
   mock_value_class = MagicMock(ValueClass)
   mock_value_class.retrieve_something.return_value = ['mock']
   binder.override_binding(ValueClass, mock_value_class)
injector = Injector(mymodule, module_overriding_value_class)
assert injector.get_instance(ValueConsumer).value.retrieve_something() == ['mock']
```
#### **1.3.6 Using the decorators**

One of the advantages of using Zanna over other solutions is that it doesn't force you to pollute your code by mixing in the injection logic.

If you are working on a small project and would like to handle part (or all) of the injection logic using decorators instead of modules, Zanna supports that as well.

Internally, Zanna creates a module that sets up the bindings as indicated by the decorators (in a random order).

All Injectors initialized with use\_decorators=True will run that module first on their Binder.

Zanna supports the following decorators:

- decorators.provider, which takes a provided annotated with an appropriate return type
- decorators. provider for, which can be given the name or the class of the instance provided
- decorators.inject, to annotate class to be bound/injected

Here's an example:

```
from zanna import Injector
from zanna import decorators
class Thing:
   pass
@decorators.provider_for("value")
def provide_value():
   return 3
@decorators.provider
def provide_thing() -> Thing:
   return Thing()
@decorators.inject
class OtherThing:
    def __init__(self, value, thing:Thing):
        self.value = value
        self.thing = thing
inj = Injector(use_decorators=True)
otherthing = inj.get_instance(OtherThing)
```
(continues on next page)

(continued from previous page)

```
assert otherthing.value == 3
assert isinstance(otherthing.thing, Thing)
assert isinstance(otherthing, OtherThing)
```
### **1.3.7 Credits**

This package was created with [Cookiecutter](https://github.com/audreyr/cookiecutter) and the [audreyr/cookiecutter-pypackage](https://github.com/audreyr/cookiecutter-pypackage) project template.

## Installation

## <span id="page-12-1"></span><span id="page-12-0"></span>**2.1 Stable release**

To install zanna, run this command in your terminal:

**\$** pip install zanna

This is the preferred method to install zanna, as it will always install the most recent stable release.

If you don't have [pip](https://pip.pypa.io) installed, this [Python installation guide](http://docs.python-guide.org/en/latest/starting/installation/) can guide you through the process.

### <span id="page-12-2"></span>**2.2 From sources**

The sources for zanna can be downloaded from the [Github repo.](https://github.com/MirkoRossini/zanna)

You can either clone the public repository:

**\$** git clone git://github.com/MirkoRossini/zanna

Or download the [tarball:](https://github.com/MirkoRossini/zanna/tarball/master)

**\$** curl -OL https://github.com/MirkoRossini/zanna/tarball/master

Once you have a copy of the source, you can install it with:

```
$ python setup.py install
```
Usage

<span id="page-14-0"></span>To use zanna in a project:

**import zanna**

## **Contributing**

<span id="page-16-0"></span>Contributions are welcome, and they are greatly appreciated! Every little bit helps, and credit will always be given. You can contribute in many ways:

## <span id="page-16-1"></span>**4.1 Types of Contributions**

#### **4.1.1 Report Bugs**

Report bugs at [https://github.com/MirkoRossini/zanna/issues.](https://github.com/MirkoRossini/zanna/issues)

If you are reporting a bug, please include:

- Your operating system name and version.
- Any details about your local setup that might be helpful in troubleshooting.
- Detailed steps to reproduce the bug.

### **4.1.2 Fix Bugs**

Look through the GitHub issues for bugs. Anything tagged with "bug" and "help wanted" is open to whoever wants to implement it.

### **4.1.3 Implement Features**

Look through the GitHub issues for features. Anything tagged with "enhancement" and "help wanted" is open to whoever wants to implement it.

#### **4.1.4 Write Documentation**

zanna could always use more documentation, whether as part of the official zanna docs, in docstrings, or even on the web in blog posts, articles, and such.

#### **4.1.5 Submit Feedback**

The best way to send feedback is to file an issue at [https://github.com/MirkoRossini/zanna/issues.](https://github.com/MirkoRossini/zanna/issues)

If you are proposing a feature:

- Explain in detail how it would work.
- Keep the scope as narrow as possible, to make it easier to implement.
- Remember that this is a volunteer-driven project, and that contributions are welcome :)

### <span id="page-17-0"></span>**4.2 Get Started!**

Ready to contribute? Here's how to set up *zanna* for local development.

- 1. Fork the *zanna* repo on GitHub.
- 2. Clone your fork locally:

\$ git clone git@github.com:your\_name\_here/zanna.git

3. Install your local copy into a virtualenv. Assuming you have virtualenvwrapper installed, this is how you set up your fork for local development:

```
$ mkvirtualenv zanna
$ cd zanna/
$ python setup.py develop
```
4. Create a branch for local development:

\$ git checkout -b name-of-your-bugfix-or-feature

Now you can make your changes locally.

5. When you're done making changes, check that your changes pass flake8 and the tests, including testing other Python versions with tox:

```
$ flake8 zanna tests
$ python setup.py test or py.test
$ tox
```
To get flake8 and tox, just pip install them into your virtualenv.

6. Commit your changes and push your branch to GitHub:

```
$ git add .
$ git commit -m "Your detailed description of your changes."
$ git push origin name-of-your-bugfix-or-feature
```
7. Submit a pull request through the GitHub website.

## <span id="page-18-0"></span>**4.3 Pull Request Guidelines**

Before you submit a pull request, check that it meets these guidelines:

- 1. The pull request should include tests.
- 2. If the pull request adds functionality, the docs should be updated. Put your new functionality into a function with a docstring, and add the feature to the list in README.rst.
- 3. The pull request should work for Python 2.6, 2.7, 3.3, 3.4 and 3.5, and for PyPy. Check [https://travis-ci.org/](https://travis-ci.org/MirkoRossini/zanna/pull_requests) [MirkoRossini/zanna/pull\\_requests](https://travis-ci.org/MirkoRossini/zanna/pull_requests) and make sure that the tests pass for all supported Python versions.

## <span id="page-18-1"></span>**4.4 Tips**

To run a subset of tests:

\$ py.test tests.test\_zanna

Indices and tables

- <span id="page-20-0"></span>• genindex
- modindex
- search